# **Starting and Terminating the Configuration Utility**

This document covers the following topics:

- [Starting the Configuration Utility](#page-0-0)
- [Terminating the Configuration Utility](#page-1-0)
- [Performing a Function while Starting the Configuration Utility](#page-1-1)

# <span id="page-0-0"></span>**Starting the Configuration Utility**

The way you start the Configuration Utility depends on how the system has been configured at your site. For most installations, you start it as described below.

### **To start the Configuration Utility**

Enter the following command at the UNIX system prompt:  $\bullet$ 

**natparm**

#### The **Natural Configuration Utility** screen appears.

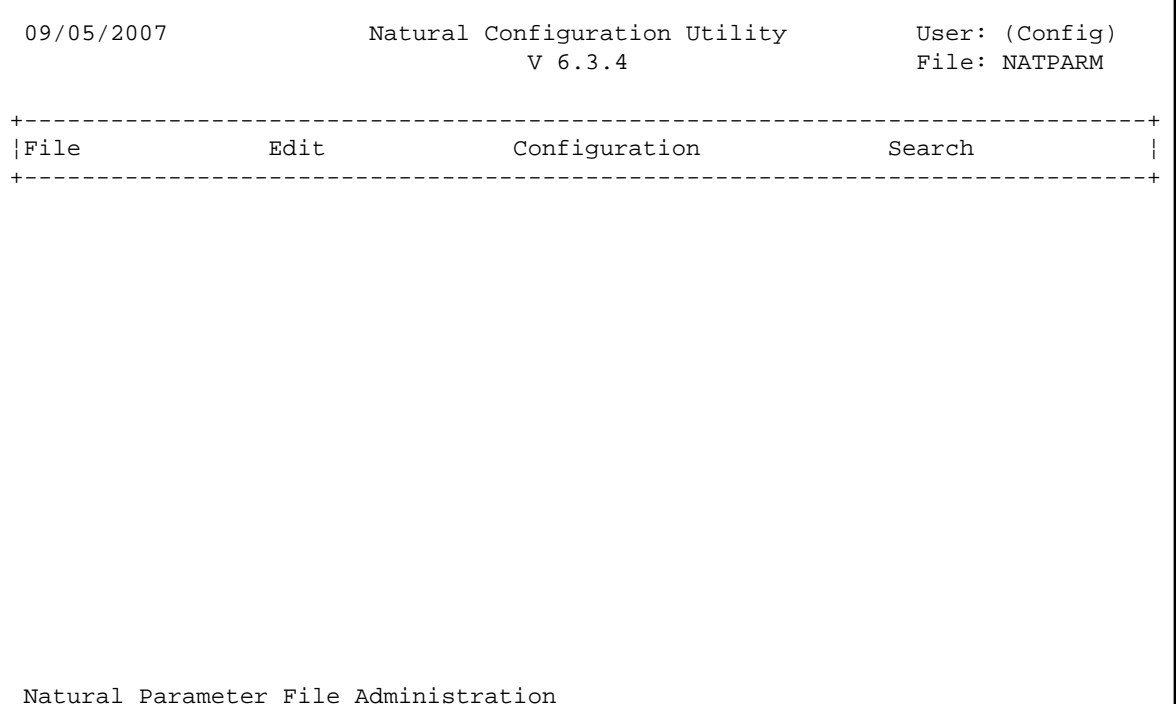

**Note:**

The **Configuration** menu is only shown in the **Natural Configuration Utility** screen if you have been defined as configuration administrator in the local configuration file.

The name of the parameter file which is currently active is shown in the top right-hand corner of the screen.

When "(Admin)" or "(Config)" is shown in the top right-hand corner of the screen (instead of a user ID), you have been defined as an administrator in the local configuration file.

For further information, see *Administrator Assignments* in the local configuration file.

## <span id="page-1-0"></span>**Terminating the Configuration Utility**

When you terminate the Configuration Utility and you have not yet saved your changes, a window appears asking whether you want to save now.

#### **To terminate the Configuration Utility**

From the **File** menu, choose **Exit**.

## <span id="page-1-1"></span>**Performing a Function while Starting the Configuration Utility**

You can perform several functions automatically when starting the Configuration Utility.

The following functions can be specified after the natparm command at the UNIX system prompt.

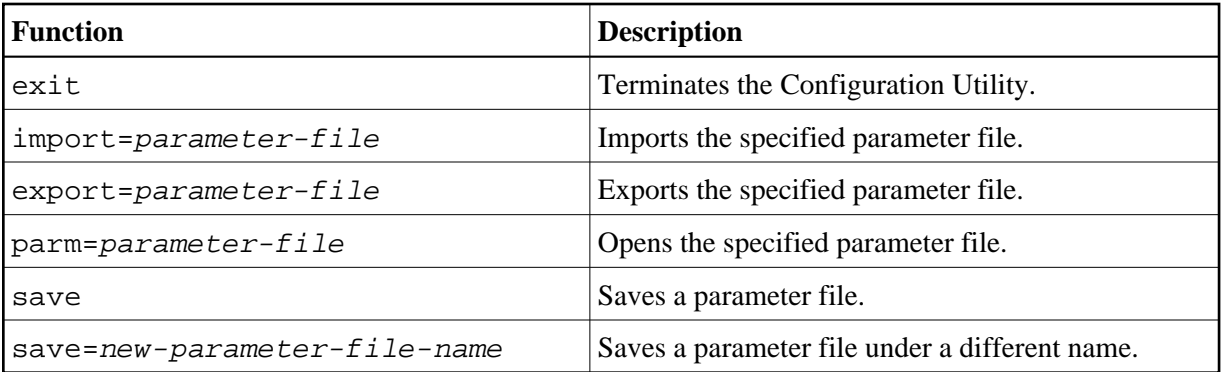

Multiple functions can be specified one after the other (see the examples below).

#### **Examples**

Invoke the Configuration Utility and open the specified parameter file so that it can be edited immediately:

**natparm parm=parameter-file**

Invoke the Configuration Utility, open the specified parameter file, and save it as a new file with the specified name:

**natparm parm=parameter-file save=new-parameter-file-name**

Invoke the Configuration Utility, export the specified parameter file and terminate the Configuration Utility:

**natparm export=parameter-file exit**

Invoke the Configuration Utility, import the specified parameter file and save it under the name of the imported file:

**natparm import=parameter-file save**